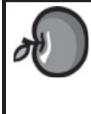

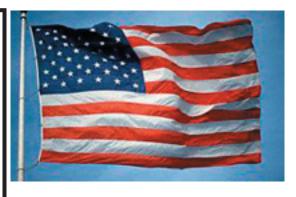

## Apple is buzzing...

This month is starting out to be a busy one, to say the least. It looks like everyone is making another max effort to prepare for the Developer Conference, get Leopard ready to face the world, get the MacBook Pro updated, get the iPhone on the street, and who really knows what else is getting ready for release. The rumor mills are still tightly controlled. That's great! Keeps the world wondering, too.

The Financial houses are all agog about Apple stock. The company has reached a net worth of \$100 billion. Steve announced, in the not-toodistant past, that this was going to be a very good year and the new products coming down the pike would be truly amazing. You have to admit, he hasn't let us down yet. A bit of a delay keeps everyone on their toes. He is on a roll. Mac and PC are on a roll. Both Steve and Mr. PC are laughing all the way to the bank. I have a few shares of Apple and am very pleased with the results. It is good to be a Mac user.

We need to plan a work day before Deborah leaves for the land of the midnight sun, cleaning up a few things. This includes installing a new teacher machine in the lab.

That's it for now...

# Club Calendar

## for June

#### June 07

SLMUG General Meeting 7:30 PM 7... San Leandro High School Room 507 (Shop 7 Graphics Lab) 2200 Bancroft Ave. San Leandro (Info: 510 828-9314) SLMUG Board Meeting. Normally held after the general meeting at a nearby eating establishment.

#### 21... SLMUG Mac SIG

The Mac SIG meets on the third Thursday in Room 507, the Shop 7 Graphics Lab. Items for discussion are brought by you, the attendees. Discussions are specific to your problems and requests.

(Info: 510 828-9314)

### <u>July 2007</u>

5... **SLMUG General Meeting** 7:30 PM San Leandro High School Room 507 (Shop 7 Graphics Lab) 2200 Bancroft Ave. San Leandro (Info: 510 828-9314)

pple Bytes is published by and for the members of the San Leandro Macintosh User roup. It is created on an iMac G5 2.0 running Mac OS 10.4.3 using Adobe InDesign 3.0.1 nd printed on an HP Laserjet 2200DTN.

It is an independent publication, not affiliated with, sponsored, or sanctioned by Apple Computer or any other manufacturer. The opinions, statements, views, and positions herei are those of the author(s), or editor(s) and are not intended to represent the opinions, statements, views, and positions of Apple Computer or any other company, or anyone else for that matter. Original articles published in Apple Bytes may be reprinted or reproduced by other non-profit user groups provided that acknowledgement is given and a copy of that newsletter furnished to:

P.O. Box 4111

#### Ancestry.com

By Bob Shayler

Since Ed is presenting on the program "Reunion" at the June meeting, I thought I would write this month about my own new addication. It's a web site called Ancestry.com.

I got snagged. It was the free access to all the World War II veterans records during Memorial Day weekend (now it is free through D-Day). My Dad was a B17 pilot in WWII and I wanted to see what the records showed for him. So hit command-L, type Ancestry.com in Firefox and away I went into my family's long history.

I am no expert at all with genealogy nor genealogy programs nor web sites. So although the main page of the site is very busy with many clickable articles and options, the starting place is quite obvious: "Start your family tree. We'll start searching." That was bit intimidating as I had not even started a logical family tree on paper after several conversations with my parents almost a decade ago. But I dived in anyway.

It was easy! The tree started with me. That I could handle. Ancestry.com wanted a name for my family tree. Duh, how about Shayler Family Tree? Ok. After I typed in my first and last name to start the tree, the site immediately gave me a hit: the California Birth Index. There it was, proof I had been born.

Now Ancestry.com wanted me to add my parents' names. As I entered each name, it did a search in the background for sources of information about them. My father showed up in the Social Security Death index. Strangely, he did not show up right away in any military database. So I clicked on the "Search for Historical Records" option and up popped a huge number of possibilities including my father's name and names that were similar.

I wondered why the search returned similar names. I found out soon enough when I clicked on the "Iowa State Census" link. The site includes scans of the original document! There was Dad, listed as W Kenneth Shayler (without his full first name that I had just entered). There he was, at age 1 year, on the 1915 Iowa state census document. As I came to learn in later searches, the census documents, which are hand written, cannot always be accurately interpreted by whoever is entering the data into the computer database. So that is the reason for similar name searches.

Having added that document to the historical records associated with my father, Ancestry.com now showed two more "possible historical records" found. One was the 1930 Federal Census and it showed his address in 1930 plus the names of his, as I recalled, uncle and aunt (Alexander and Hannah Smith) with whom he lived in Harlan, Iowa. I wish I had had that address when we stopped in Harlan in the summer of 2005. I would have liked to have seen if the old house was still there, as I remember visiting it when I was in junior high school.

Whoa! They weren't Dad's aunt and uncle as I had recalled. They were his grandparents. And Hannah was born in Denmark! I didn't know that; it's not how it is shown in my handwritten notes. Dad was always vague about and rather disinterested in his relatives and now I am wondering why. (At the SLMUG meeting, this record will be available in print, but the image can be magnified and is quite readable at 200%)

So now I am off on a new track. I don't know a thing about my Dad's mother but now I know that Alexander (I knew him as "Uncle Roy") was my Dad's grandpa. A trail appears. It's going to be another late night.

This is really addicting! It must be. I subscribed after the trial period. Six months is a mere \$89.70. At the rate I am using the site, it will come to about 30 cents per hour for the first six months. Then I will subscribe to the international records as well...

#### **SLMUG Minutes 5-3-07**

**John Mitchell** opened the meeting with some clarification of Security Options (see minutes of last meeting). He made clear that the 7-pass and 35-pass erasure of hard drives or disks overwrite files with ones and zeros.

It was announced that next month, Ed Matlock would demonstrate Reunion version 9 (a genealogy program).

John referred to the Annual mid-June Developers' conference in his front page article in Apple Bytes.

Ed Matlock indicated that Apple TV is moving toward accessing movies via Internet. He then reviewed the May 2007 DOM. WM Components' Flip4Mac allows Quick Time to play Windows Media and does it well. It opens in QT, it's free, it works, and once installed becomes invisible. Tinker Tool allows one to make changes to how the System behaves. Ed installed, opened and went through all of Tinker Tool options in its menu bar: Finder, Dock, General, Applications, Fonts, Font Smoothing, Login Items, Permissions, Safari, and Reset. You can activate or deactivate any of the features. If it is possibly a danger, don't activate it. Under Safari you may turn on the debug menu (have to quit and restart Safari). Click on debug in the menu bar and you will see lots of options such as keyboard and mouse shortcuts. Other items on the DOM include Airport extreme 8.0..2.11N, Battery Update for MacBook and MacBook Pro, Disk Catalog Maker 4.2.2b1, Graphic Converter 5.9.5, Flash Player (used to create animation), Real Player (play PC audio files), Reunion 9.0.4, and Apple Security updates for Panther, Tiger, and Intel Macs. You are encouraged to send DOM suggestions to Ed at infoslmug.org.

**Question:** How often should you cycle your lap top battery? Apple says to run the battery down completely once a month (it shuts down before losing memory). Then recharge. If you just keep it plugged in, the battery will lose some capacity over time. A properly cycled battery will keep the battery close to maximum capacity. It should handle 500 cycles). Check out CoconutBatterty 2.5 at coconut-flavour.com for a program that provides battery information on your Mac Laptops (Tiger OS). AirTrafficControl widget gives all kinds of info on your wireless network.

There was some conversation about another work party to repair computers. Date to be set. It was announced that the club provided and installed ten 256 memory cards in support of Deborah Reinerio and her program to re-cycle workable Macs back to local teachers who want them.

Meeting over; on to the "Board Meeting."

## June 7th meeting features...

Glorious leader will be back from his high level conference and will be one of the speakers at this coming meeting. Our other speaker will be our own Ed Matlock presenting the latest version of Reunion. He has tracked his heritage back to the 11th Century with just a few surprises. He likes version 9. Be sure to attend. He will also demo another spectacular CDOM.

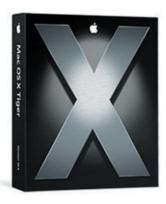

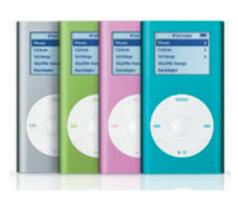

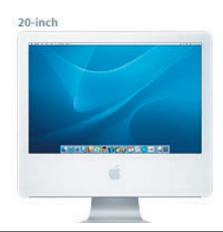

San Leandro Macintosh User Group P.O. Box 4111 San Leandro CA 94579-0111

Main Meeting - June 7th